mp-net ダウンロードファイルについて

## ■手順

- (1) ドライバのダウンロード (mp-net ダウンロード)
- ② ダウンロードしたファイル (Exe または Zip) を展開
- (3) ドライバのセットアップ (補足説明書または取扱説明書)

### ファイル構成■

Zip·Exe 形式ともに、指定した展開先に下記のファイルおよびフォルダが作成されます。

Readme.txt. 最初にお読みください。

使用許諾契約書 txt.License 

補足説明書 (PDF) ドライバのセットアップ方法および追加機能の説明。

各 OS のドライバファイル

#### 詳細■

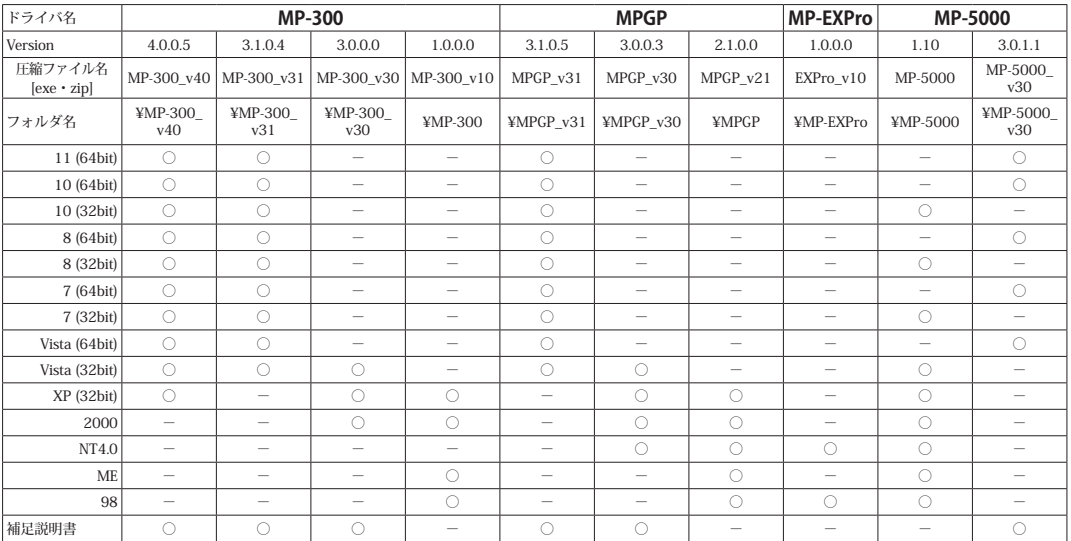

#### ■注意事項

- · MP-300 v40 は MP-300 Duo 用です。MP-300 でも使用可能ですが、100mm を超える データは正常に印字されませんのでご注意ください。
- · 64bit 版 Windows XP には対応しておりません。
- ・ MP 基本ソフト Ver.5.0 以前および MP-1200Pro ソフト・MP-600EX ソフトをお使いの 場合は、MP-EXProドライバをご使用ください。
- · MPGP Ver.3.1、3.0 をインストールした環境に、以前のバージョン (2.1) をインストール する場合は、プリンタと FAX およびサーバーのプロパティから MPGP ドライバを削除して 。から行ってください

202202

## ダウンロードダウンロードファイルの展開方法

ダウンロードファイルの展開方法をご説明します。プリンタドライバのセットアップは、 ファイルを展開してから、実行してください。

## │ ∕ ै 注意

Windows 2000 で Zip 形式のファイルを使用する場合は、Zip 形式を解凍できるソフトウェア を導入する必要があります。使用するソフトウェアのヘルプファイルおよび取扱説明書を参照 してください。セキュリティ上 Exe 形式のファイルをダウンロードできない場合は、Zip 形式 のファイルをご使用ください。

## Zip 形式の展開方法

- ①ダウンロードした Zip 形式のファイルを選び ファイルメニューまたは「展開] タブで 「すべて展開]を選びます。
- ②展開先を確認し〔展開〕をクリックします。 ※展開先を変更する場合は〔参照〕をクリック
	- して、展開先を選択してください。

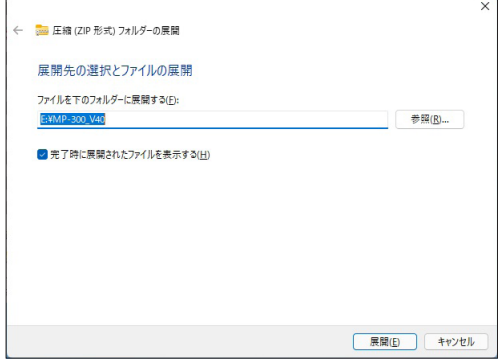

32で設定した展開先にドライバのフォルダが 展開されます。

#### 形式の展開方法 Exe

①ダウンロードした Exe 形式のファイルを ダブルクリックします。

②展開先を確認し〔展開〕をクリックします。

※展開先を変更する場合は〔参照〕をクリック して、展開先を選択してください。

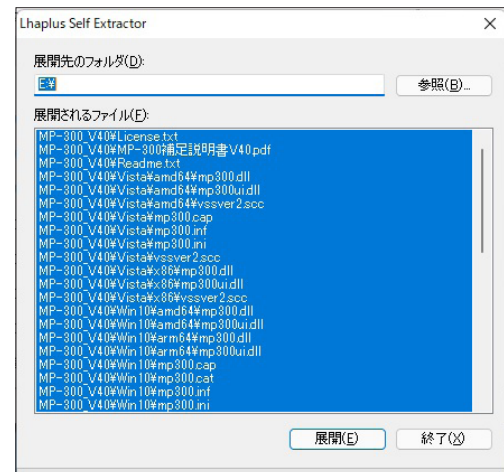

32で設定した展開先にドライバのフォルダが 展開されます。

# │/़ी∖ 注意│

ブラウザ上で Exe ファイルを実行すると、 『Windows によって PC が保護されました』 というメッセージ画面が表示される場合があり ます。画面上の詳細情報をクリックすると、 「実行」ボタンが表示されます。